# ネーム・ディスプレイ対応版

# ネーム・ディスプレイを利用するには

本商品は、ナンバー・ディスプレイのオプションサービスであるネーム・ディスプレイをご利用になれます。電話が かかってくると、ネーム・ディスプレイに対応したアナログ通信機器に、電話番号とともにネーム・ディスプレイ情報 を表示させることができます。

表示される発信者名は、かけてきた相手がNTT東日本またはNTT西日本に申し込みをした名前になります。

#### ●必要な契約

INSナンバー・ディスプレイ(有料)とネーム・ディスプレイ(有料)の契約が必要です。

#### ●必要な設定

アナログポートに、ネーム・ディスプレイ対応の電話機、ファクスを接続します。

アナログポートごとに、ナンバー・ディスプレイ発信者番号通知の設定、ネーム・ディスプレイ発信者名通知の設 定が必要です。

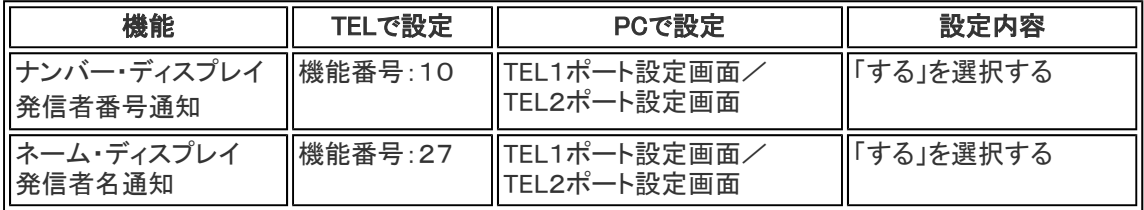

#### ■キャッチホン・ディスプレイ発信者番号通知設定をご利用のお客様へ

 ナンバー・ディスプレイ発信者番号通知設定を「しない」、キャッチホン・ディスプレイ発信者番号通知設定を「す る」でご利用になっていたお客様は、特に以下の設定についてご注意ください。

 ・キャッチホン・ディスプレイ発信者番号通知設定をご利用になるには、ナンバー・ディスプレイ発信者番号通知 設定を「する」にしてください。

#### ■設定ユーティリティにより設定変更を行うには

 ネーム・ディスプレイを利用するために下記画面にて設定を行ってください。 ※キャッチホン・ディスプレイ発信者番号通知およびネーム・ディスプレイ発信者名通知の設定は、ナンバー・ディスプレイ発信者番号通 知を設定したときのみ有効です。

・TEL1ポート設定画面(TEL2ポート設定画面も同様)

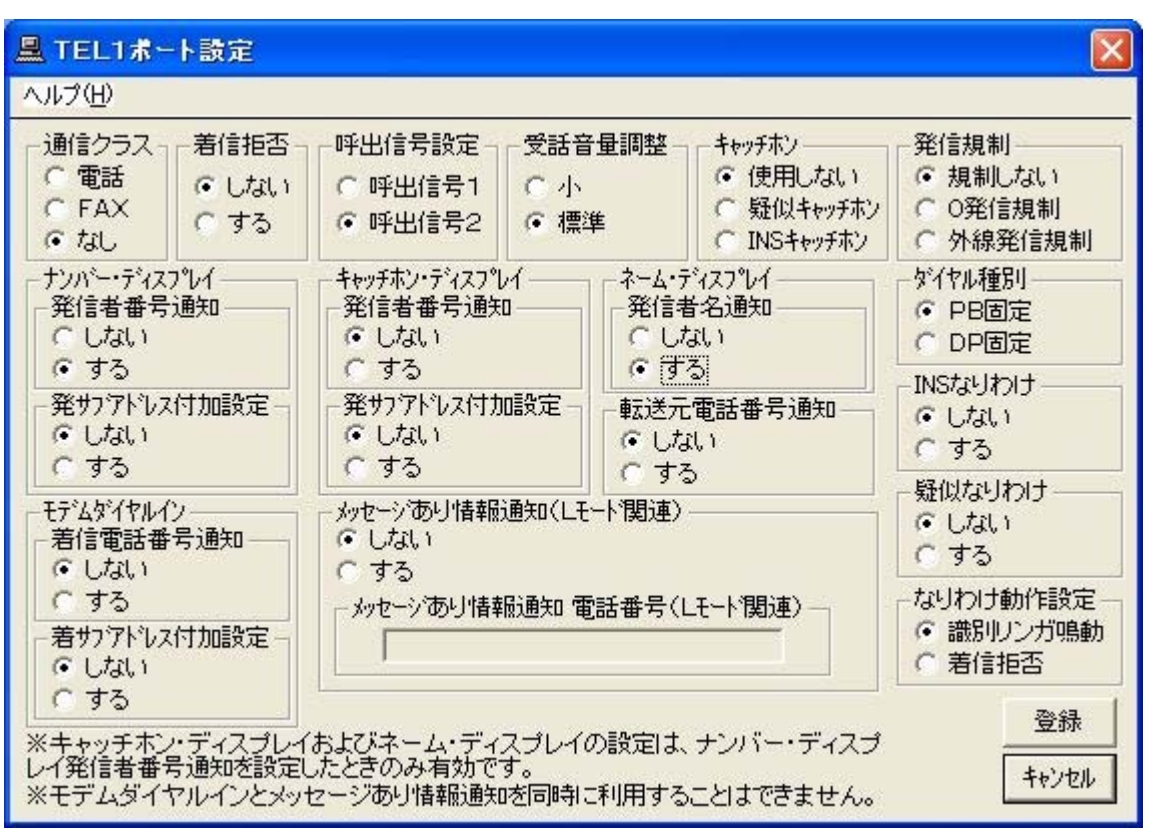

### ■電話機により設定変更を行うには

プッシュホン(PB式)電話機で設定する場合は以下を参考に、取扱説明書の操作方法にしたがって設定してくださ い。

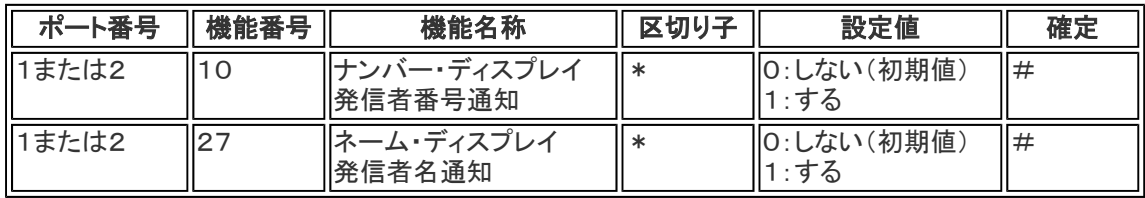

## ■ATコマンドにより設定変更を行うには

ATコマンドで設定する場合は、以下の手順にしたがって設定してください。

- 1. ターミナルソフトを利用して、INSメイトV-30DSUに接続します。
- 2. 書式にしたがって、ATコマンドを入力します。

ATコマンド表は以下の通りです。

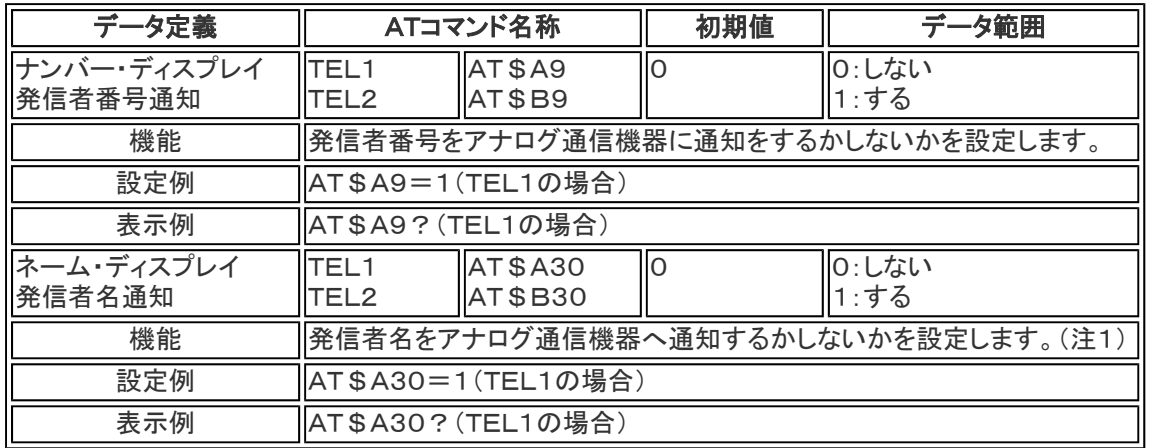

注1:ナンバー・ディスプレイ発信者番号通知設定が「する」でないと設定が有効になりません。